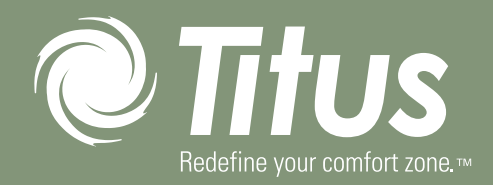

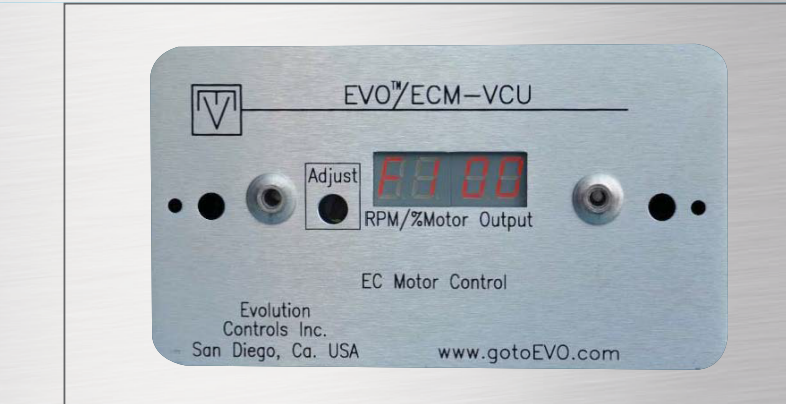

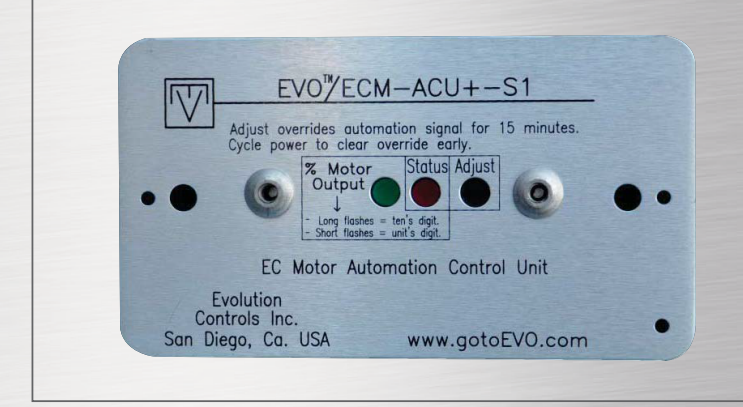

# SOLO /VCU, SELECT AND ICM

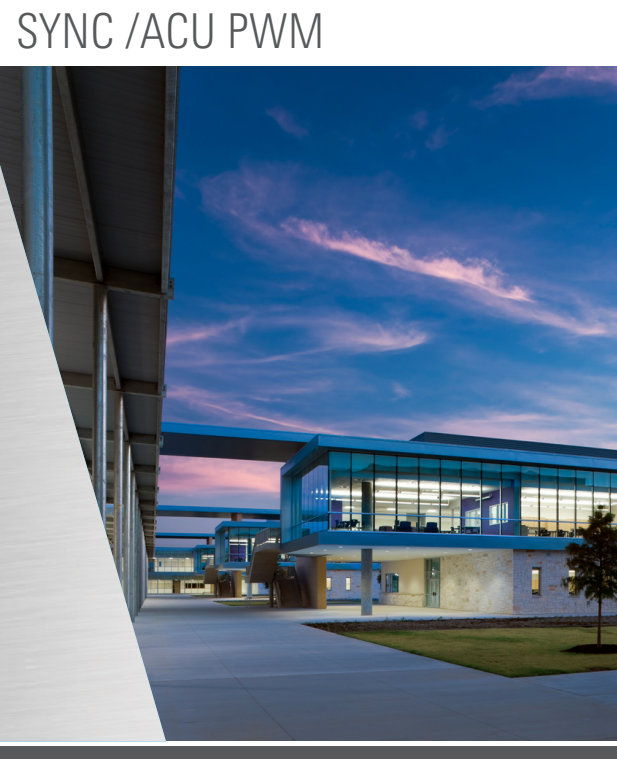

Installation, Operation, and Maintenance

# TABLE OF CONTENTS

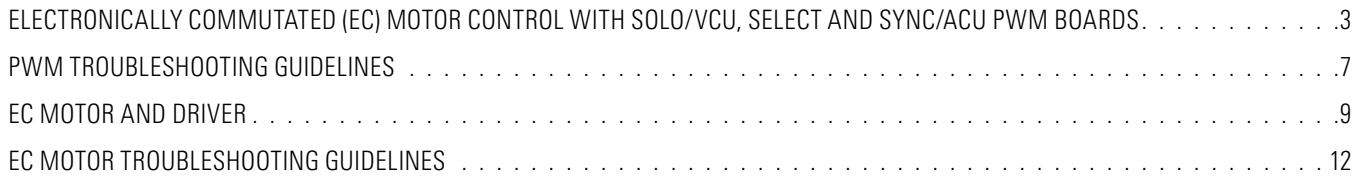

P

<span id="page-2-0"></span>The Solo/VCU, Select and Sync/ACU PWM boards provide a pulsewidth modulated (PWM) signal to the EC motor to control fan speed. The various PWM boards are used for different applications depending on the intended method to control the motor. The various boards are available on the products listed below:

1. Solo/VCU PWM – Single Speed, Manual Adjustment

#### SOLO/VCU PWM (VAV, BLOWER COIL)

The Solo/VCU PWM board allows the user to control an EC motor using the potentiometer and feedback display on the front panel to adjust the input to the motor. The feedback display on the front of

- 2. Select PWM Multi Speed, Manual Adjustment
- 3. Sync/ACU PWM Proportional Speed (2-10VDC), External Adjustment

Input Power Specifications: 24VAC Input Signal Specifications (Sync/ACU only): 2-10VDC (with jumper installed in "P" position) Output Signal Specifications: 14VDC, 80Hz, Duty Cycle 0-100%

the assembly displays the flow index, or % of PWM duty cycle being sent to the motor. The Solo/VCU PWM can be used with VAV terminal units and blower coil units.

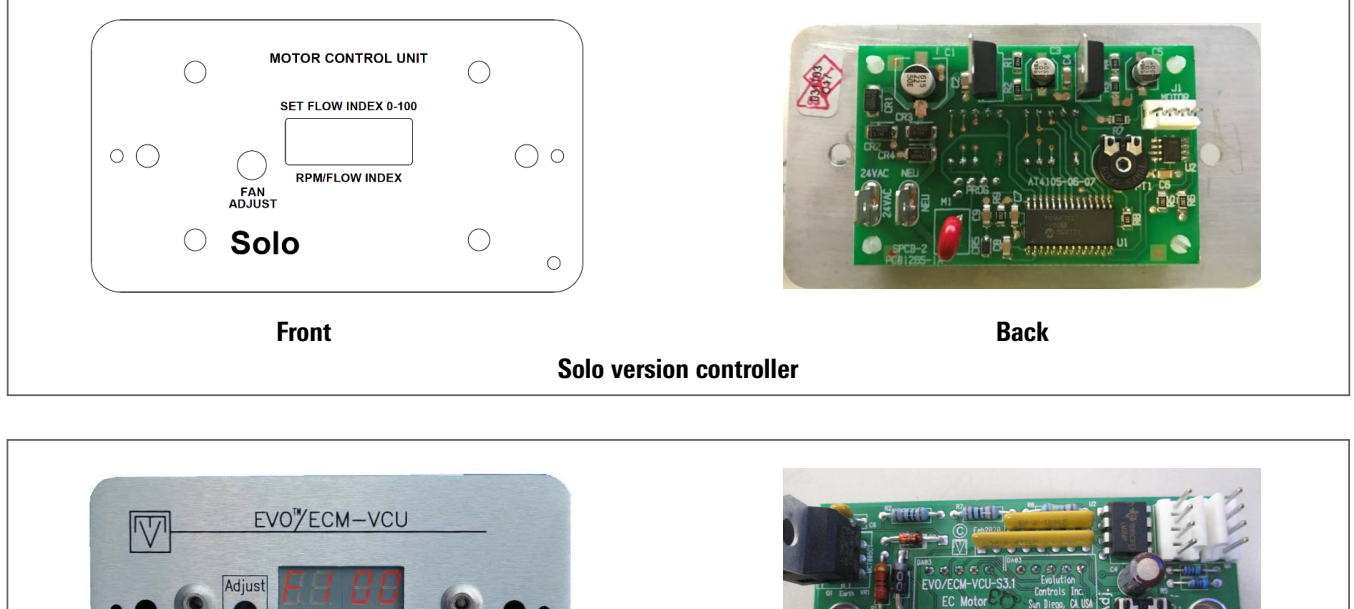

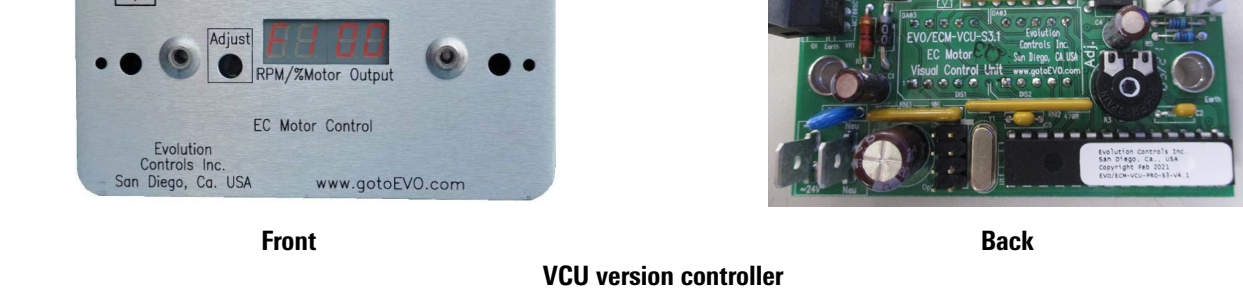

#### SELECT PWM (FAN COIL, BLOWER COIL)

The Select PWM board allows the user to control an EC motor using multiple speed inputs. It accepts a signal from one of multiple speed commands. The fan speed is selected by applying 24V between the SETx and COM terminals on the PWM board (correlation between fan speed and SETx is listed below). Each of the fan speeds sent to the motor may be adjusted through the position of one of four SETx potentiometers. The speed inputs can come from a thermostat, 3-speed switch, or a discrete jumper used to select speeds. The Select

PWM board will output the selected speeds as a PWM signal to the EC motor. It can be used with fan coil units and blower coil units.

SET0 = Idle Speed SET1 = Low Speed SET2 = Medium Speed SET3 = High Speed  $SET4 = Not used$ 

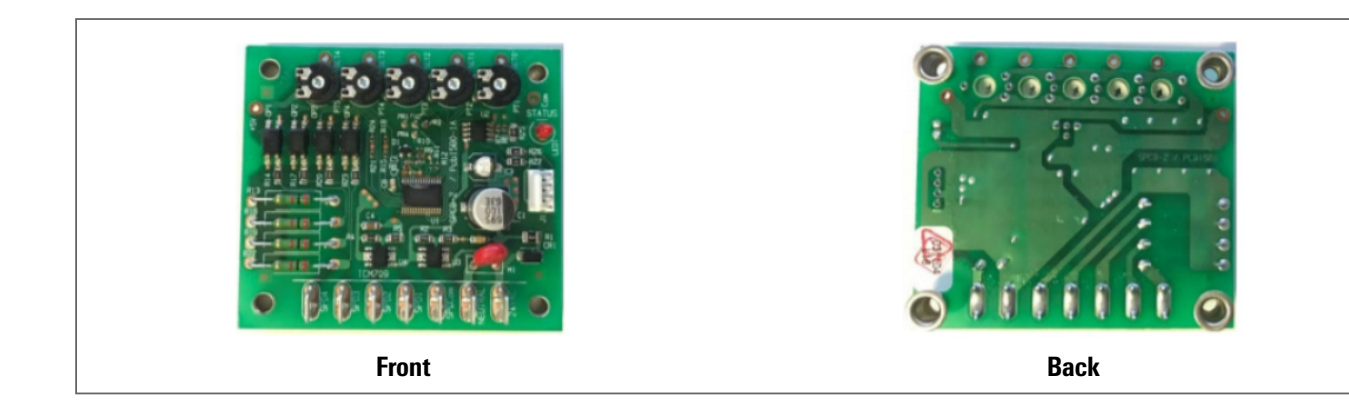

#### SYNC/ACU PWM (VAV, FAN COIL, BLOWER COIL)

The Sync/ACU PWM board allows the user to control an EC motor using an external analog signal, typically from a unit controller. The board will be factory configured for a 2-10VDC signal with jumper installed on the "P" terminals. If the jumper is removed, the board is configured for 0-10VDC. It can be used with VAV terminal units, fan coil units and blower coil units. To use the Sync/ACU PWM in a manually adjustable single speed mode, install the jumper on the "M" terminals. The motor control signal will then be controlled by the potentiometer accessible from the front of the board. The PWM percentage can be determined by the "Motor Speed Request" LED on the faceplate, where each long pulse represents 10% duty cycle and each short pulse represents 1% duty cycle.

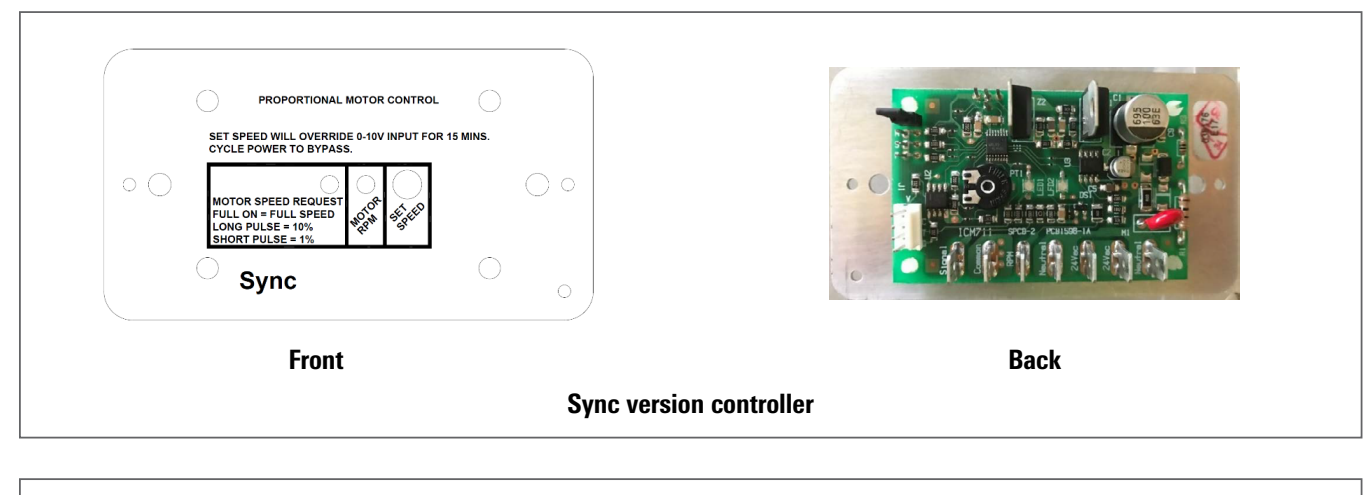

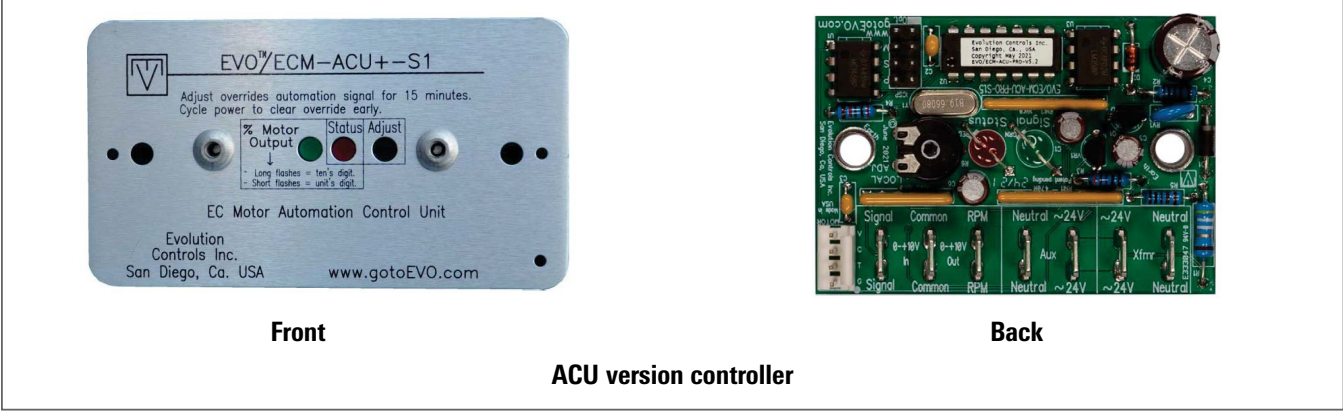

#### BALANCING UNITS WITH EC MOTORS

#### Tools Needed:

- Digital multimeter capable of measuring 30 volts AC/DC and duty cycle (%) with test probes
- Insulated 1/8" flat bladed screwdriver
- 5/64" allen key (if potentiometer adjustment knob is not present on front display panel)

These PWM boards can be adjusted without entering the electrical enclosure (see photo of board installed in an enclosure). Making performance adjustments through the PWM board while the unit is operating is safe and quick. Sample calibration curves are shown below for constant airflow and constant torque motor applications:

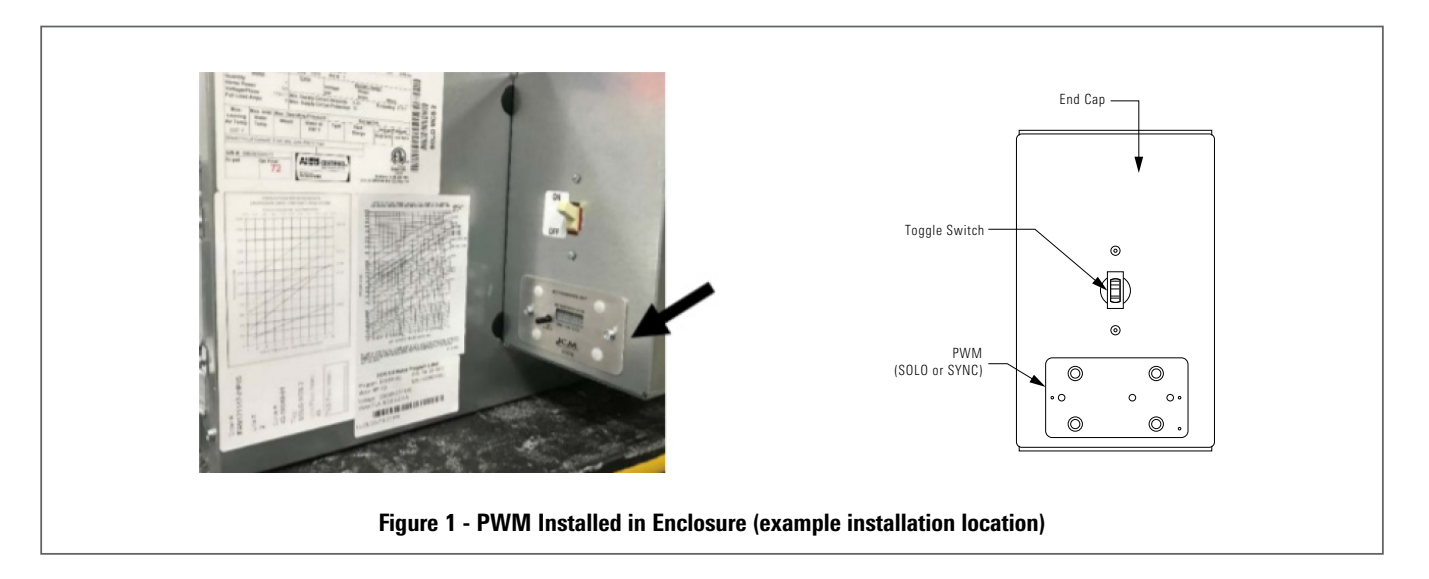

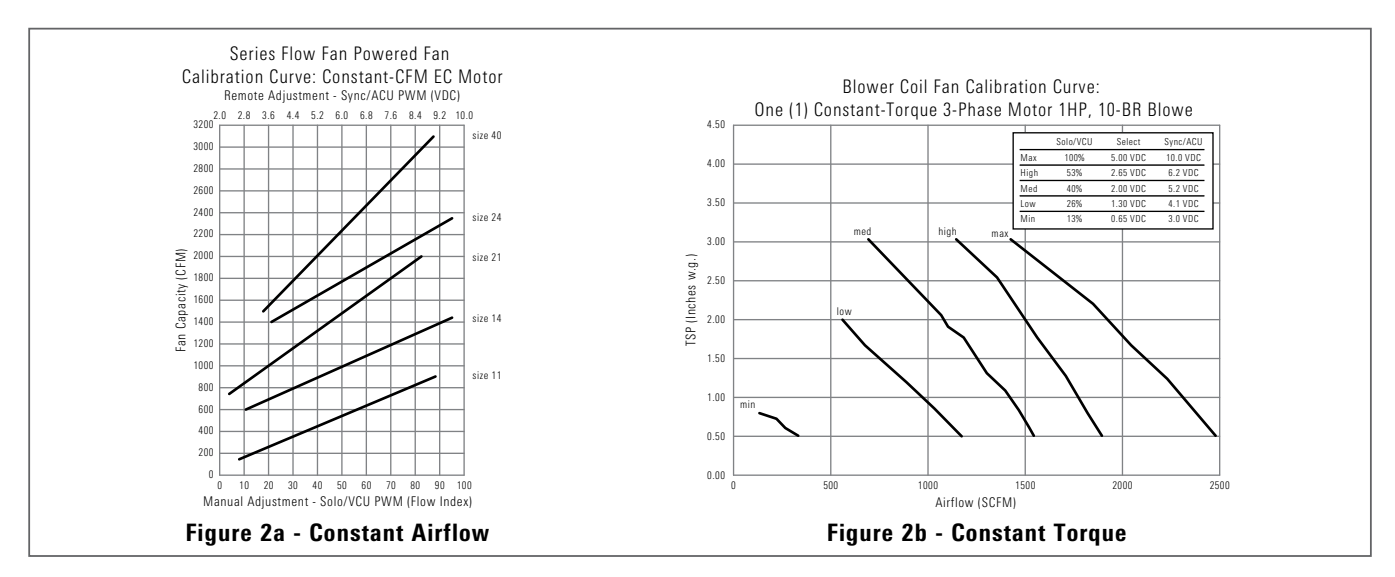

#### SOLO/VCU PWM

- 1. Make sure there are no obstructions in the discharge ductwork and/or at the plenum opening.
- 2. Locate the Solo/VCU PWM board, accessible from the outside of the electrical enclosure.
- 3. Adjust the "Fan Adjust" potentiometer on the front of the PWM board.
- 4. The fan speed changes and the feedback display shows: "F xx" where "xx" is the duty cycle percentage. This corresponds to the flow index percentage input on the fan calibration curve. For example, on the Size 18 unit in the Calibration Curve above, F70 should correspond to approximately 1200 CFM.
- 5. Refer to the "Manual Adjustment Solo/VCU PWM" scale on the fan calibration curve

#### SELECT PWM

- 1. Make sure there are no obstructions in the discharge ductwork and/or at the plenum opening.
- 2. Locate the Select PWM board.
- 3. Measure the DC voltage between test points SETx and COM. (see

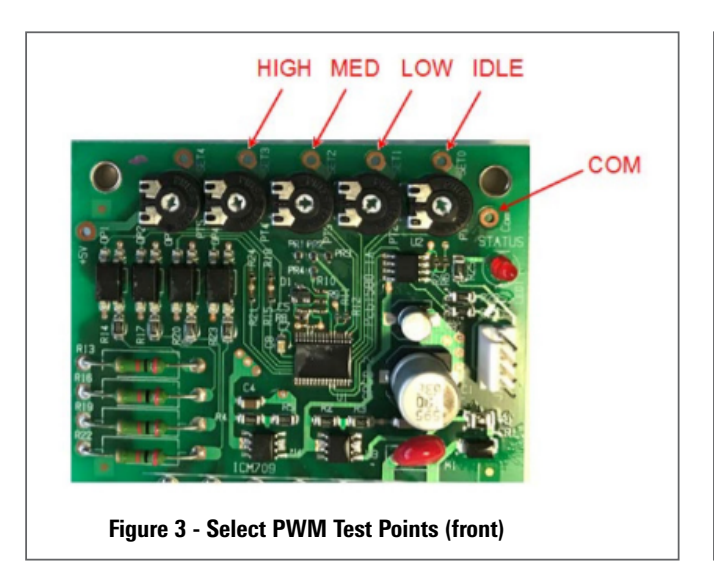

5. Adjust the SETx potentiometer to the desired position. The following table correlates the voltagesto the output percentage.

NOTE: It is recommended to use an isolated (ungrounded) analog signal and common for the motor control. If used with a float switch, the grounded analog signal will provide a ground path to bypass the float switch when it's tripped, allowing the unit to continue running.

6. Refer to the table on the fan calibration curve label to identify the voltage corresponding to each fan curve.

#### SYNC/ACU PWM

- 1. Make sure there are no obstructions in the discharge ductwork and/or at the plenum opening.
- 2. Locate the Sync/ACU PWM board, accessible from the outside of the electrical enclosure.
- 3. The Sync/ACU PWM board accepts a 2-10V signal from its controller. Use the controller to provide the 2-10V signal to achieve the desired airflow. The fan calibration curve includes 2-10V voltages to achieve the desired airflow.
- 4. Refer to the "Remote Adjustment Sync/ACU PWM" scale on the fan calibration curve.

Figures 3 and 4 for location of test points depending on front or back view).

4. "IDLE" SPEED DETERMINES FAN SPEED WHEN BOARD IS NOT RECEIVING A HIGH, MED, OR LOW INPUT. "IDLE" SHOULD ALWAYS BE SET TO THE LOWEST SETTING.

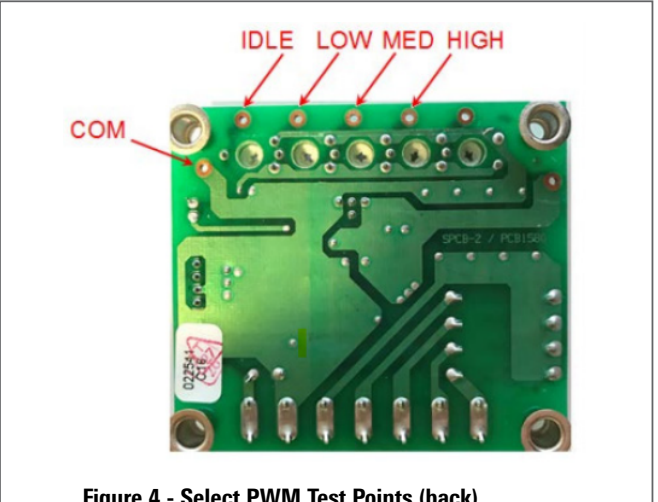

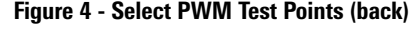

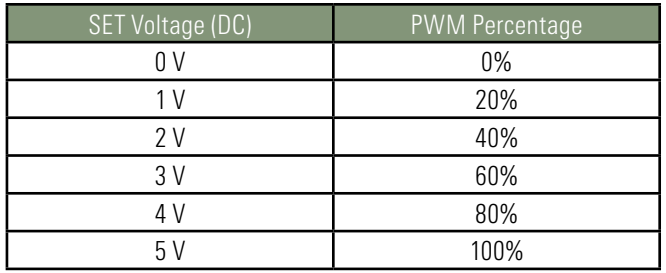

- 5. To override the remote signal:
	- a. Adjust the "Set Speed" potentiometer on the front of the PWM board.
	- b. The controller signal will be overridden for 15 minutes or until power to the PWM board is cycled.

Interpreting "Motor Speed Request" LED:

Each long flash  $= 10\%$ 

Each short flash  $= 1\%$ 

For example, an output of 53% would be represented by 5 long flashes and 3 short flashes. 0% PWM output is represented by an off LED. 100% PWM output is represented by an on LED.

## <span id="page-6-0"></span>PWM TROUBLESHOOTING GUIDELINES

#### SOLO/VCU PWM TROUBLESHOOTING GUIDELINES

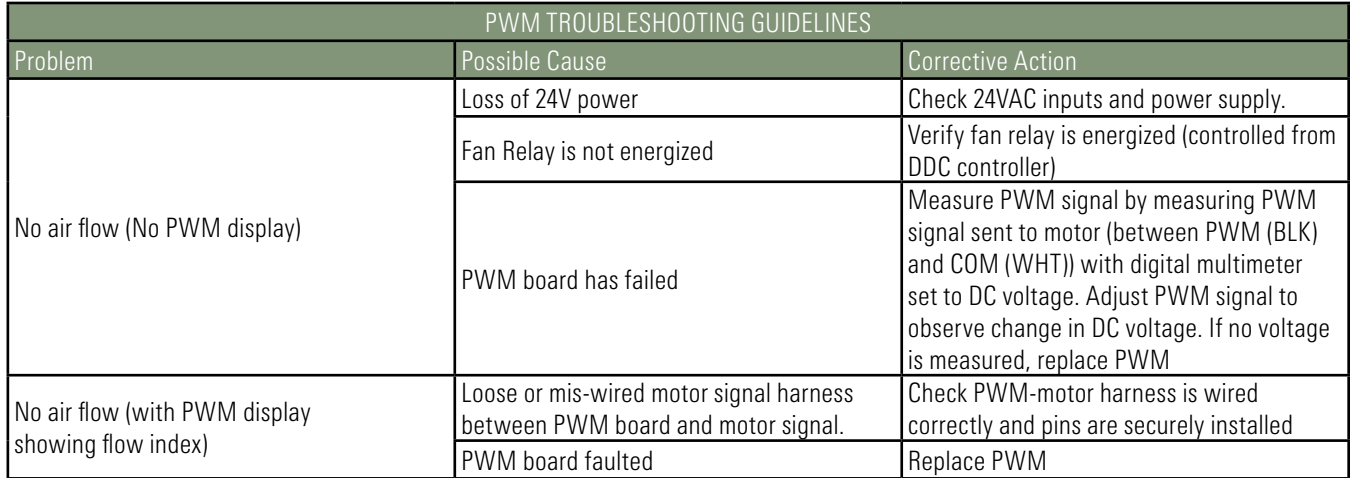

#### SELECT PWM TROUBLESHOOTING GUIDELINES

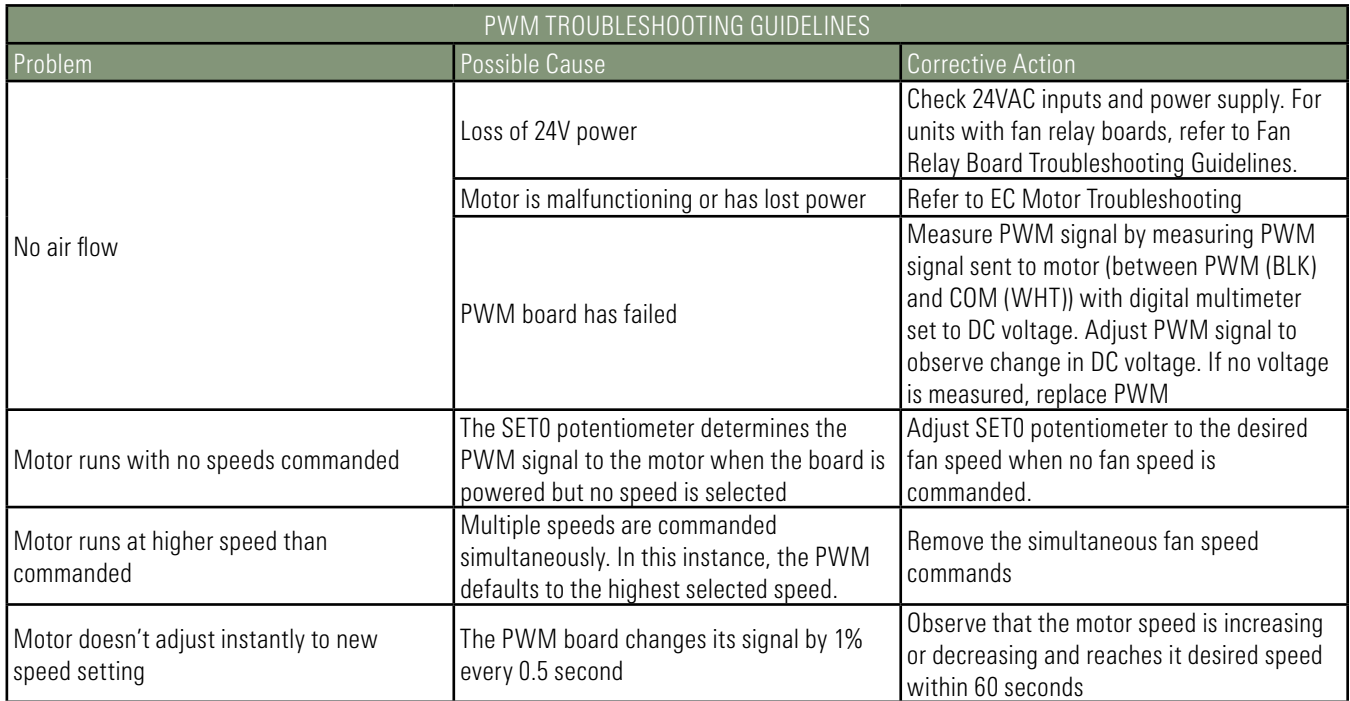

## PWM TROUBLESHOOTING GUIDELINES

#### SYNC/ACU PWM TROUBLESHOOTING GUIDELINES

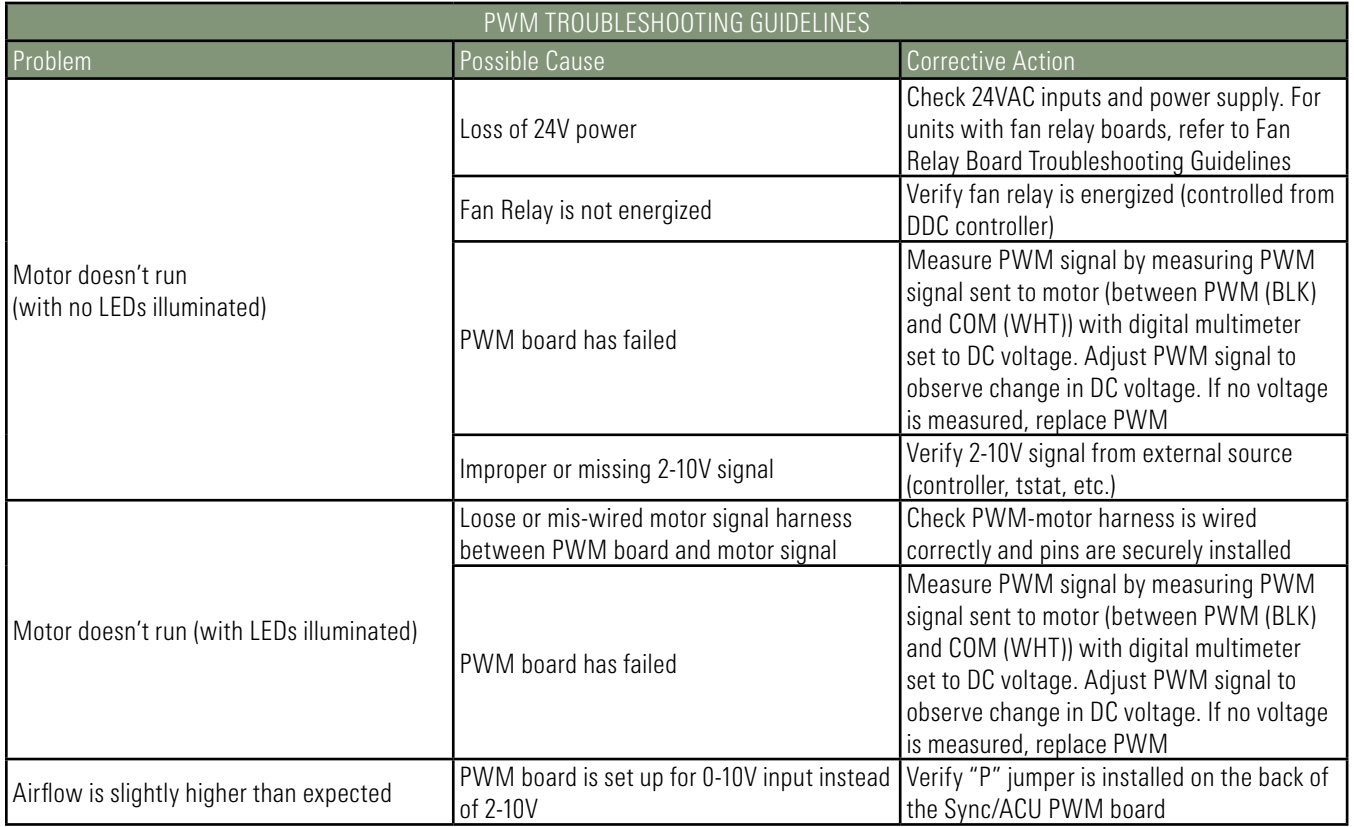

P.

## <span id="page-8-0"></span>EC MOTOR AND DRIVER

#### CONSTANT AIRFLOW / CONSTANT TORQUE SINGLE-PHASE EC MOTORS (1/3HP THROUGH 1 HP)

VAV, large fan coil and small blower coil product uses this type of EC motor:

• Constant Airflow or Constant Torque EC motor, both single and double shaft.

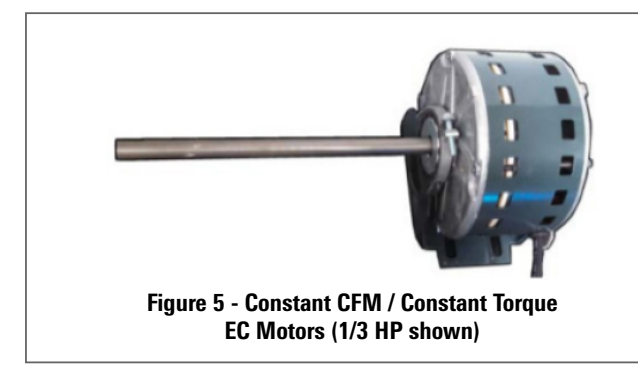

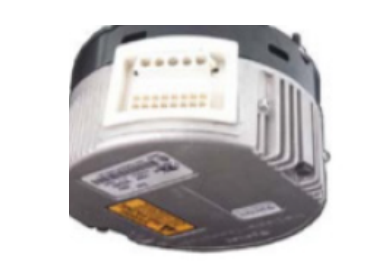

Figure 6 - Constant CFM / Constant Torque EC Motor Driver

#### CONSTANT CFM / CONSTANT TORQUE EC MOTOR DRIVER CONNECTIONS

Note that connections marked (n/u) are not used.

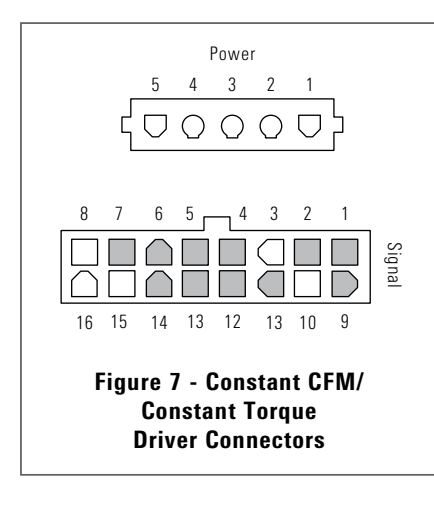

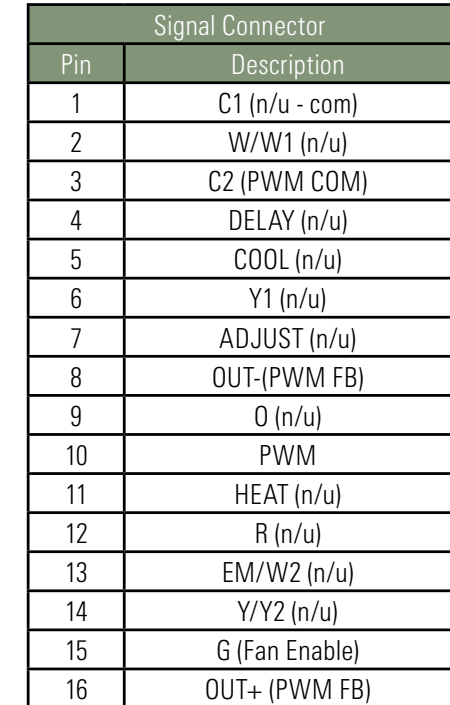

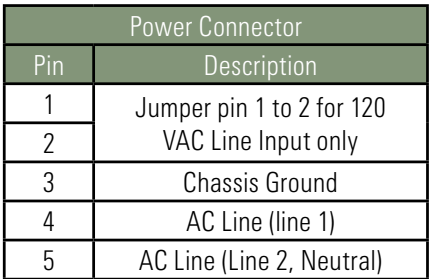

## EC MOTOR AND DRIVER

#### CONSTANT TORQUE / CONSTANT SPEED SINGLE-PHASE EC MOTORS (1/4 HP)

Small fan coil product uses this type of EC motor:

• Constant Airflow or Constant Torque EC motor, both single and double shaft.

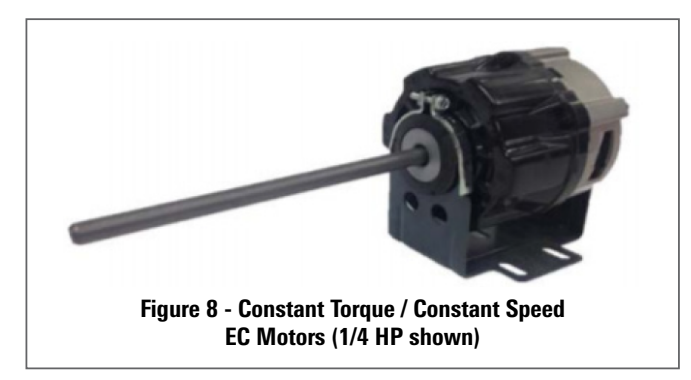

#### CONSTANT CFM / CONSTANT TORQUE EC MOTOR DRIVER CONNECTIONS

Note that connections marked (n/u) are not used.

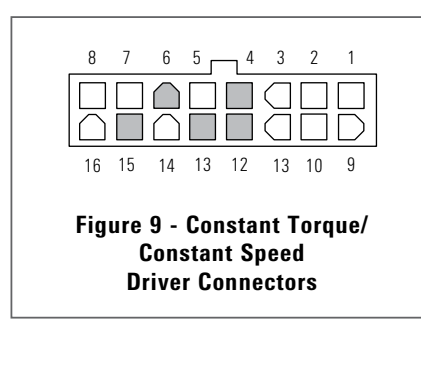

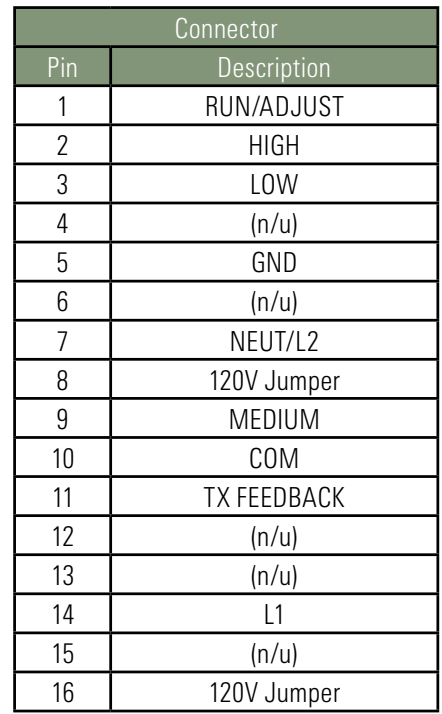

## EC MOTOR AND DRIVER

#### CONSTANT TORQUE THREE-PHASE EC MOTORS (1/2 HP THROUGH 1 1/2 HP)

Large blower coil product uses this type of EC motor:

• Constant Airflow or Constant Torque EC motor, both single and double shaft.

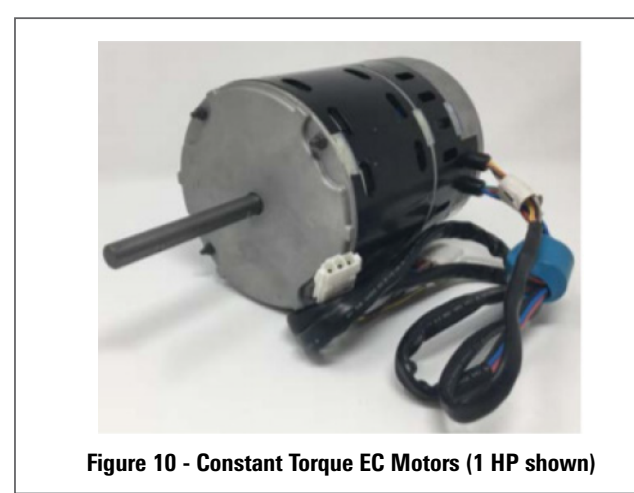

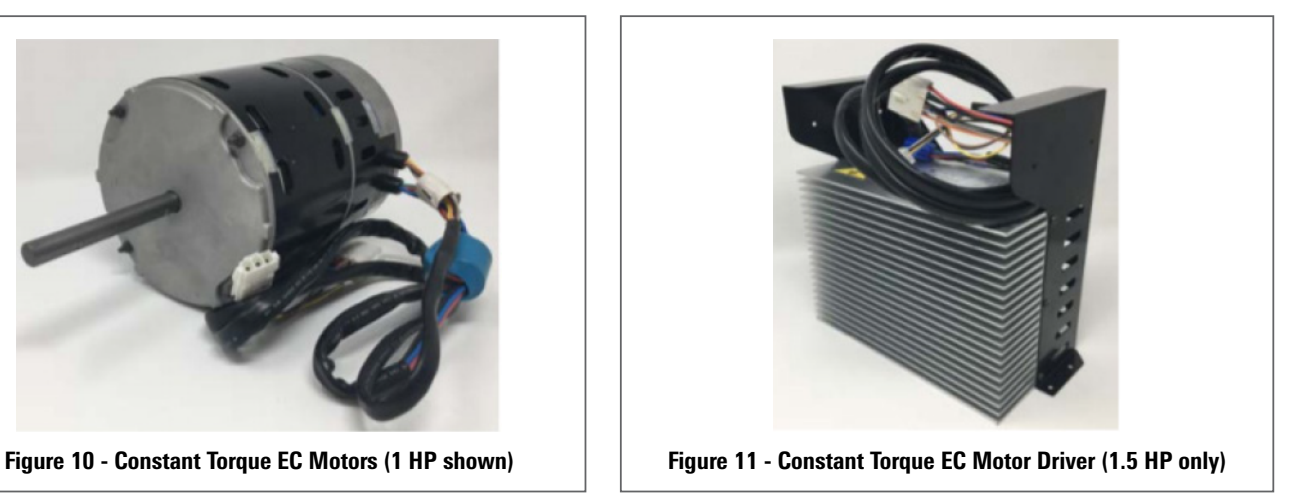

#### CONSTANT TORQUE EC MOTOR DRIVER CONNECTIONS

Note that connections marked (n/u) are not used.

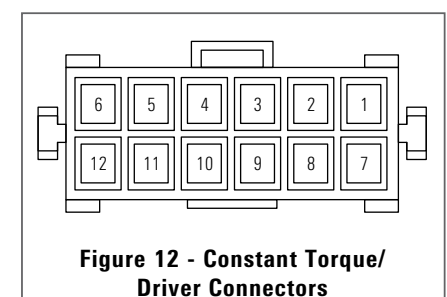

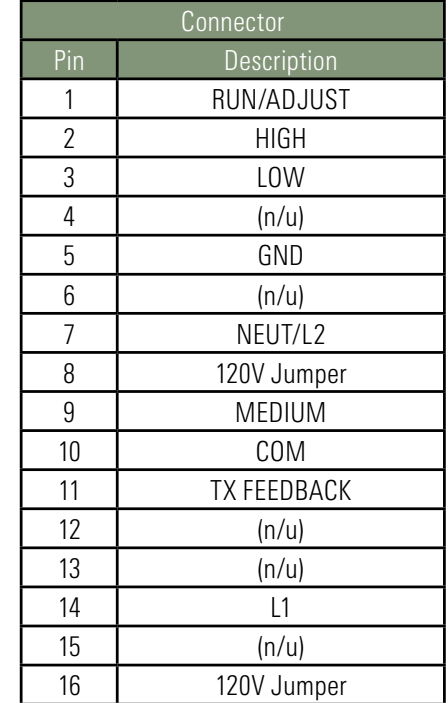

<span id="page-11-0"></span>Ensure motors and blowers are clean as part of normal maintenance. No further maintenance is required for these motors.

#### Warning! Follow standard lock out tag out (LOTO) procedures when performing service on motor or blower.

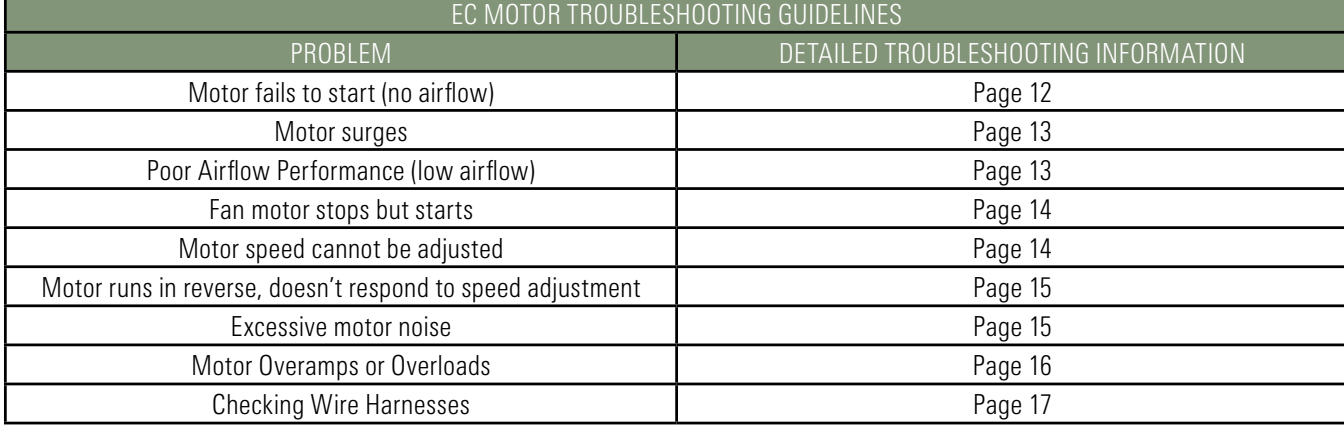

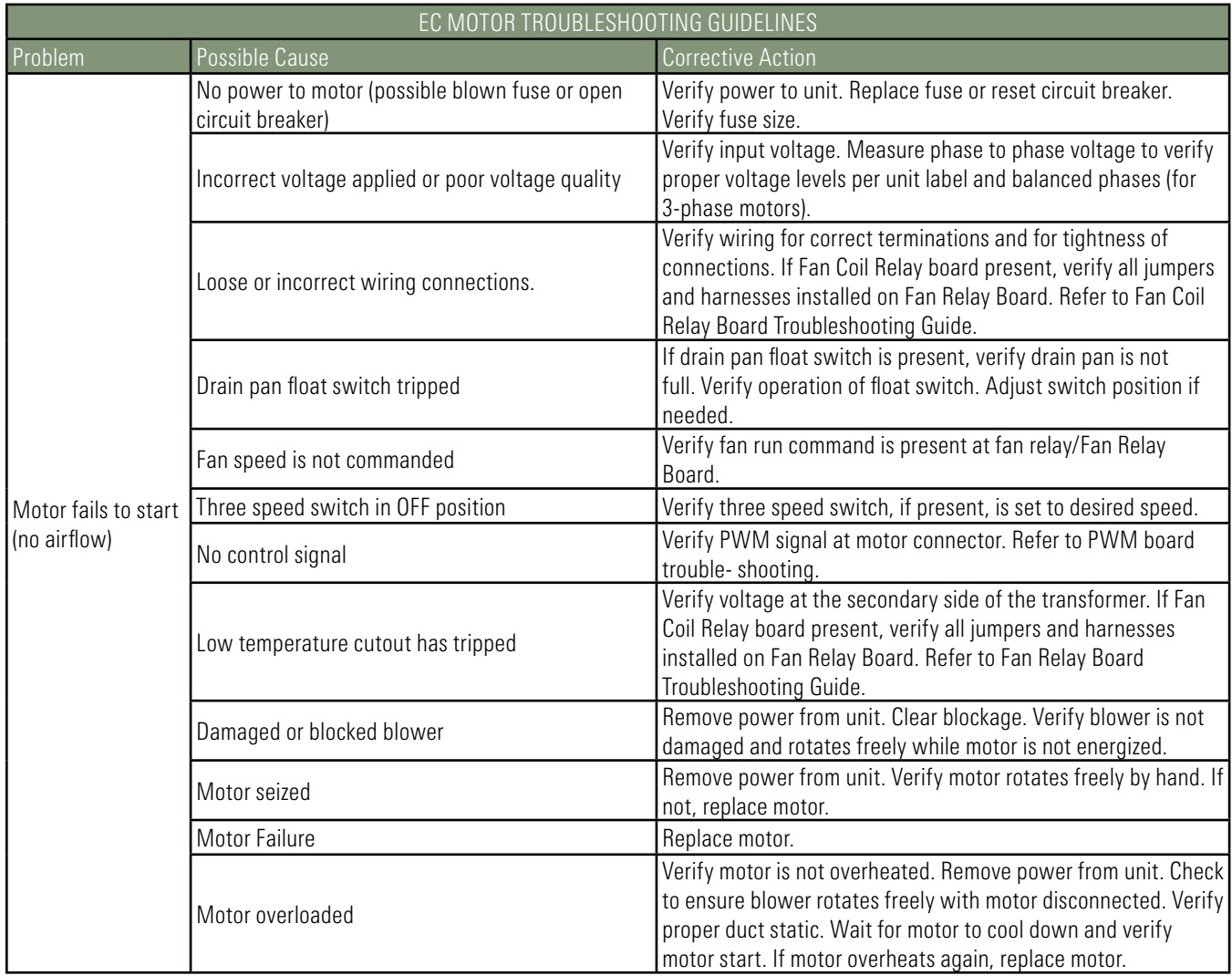

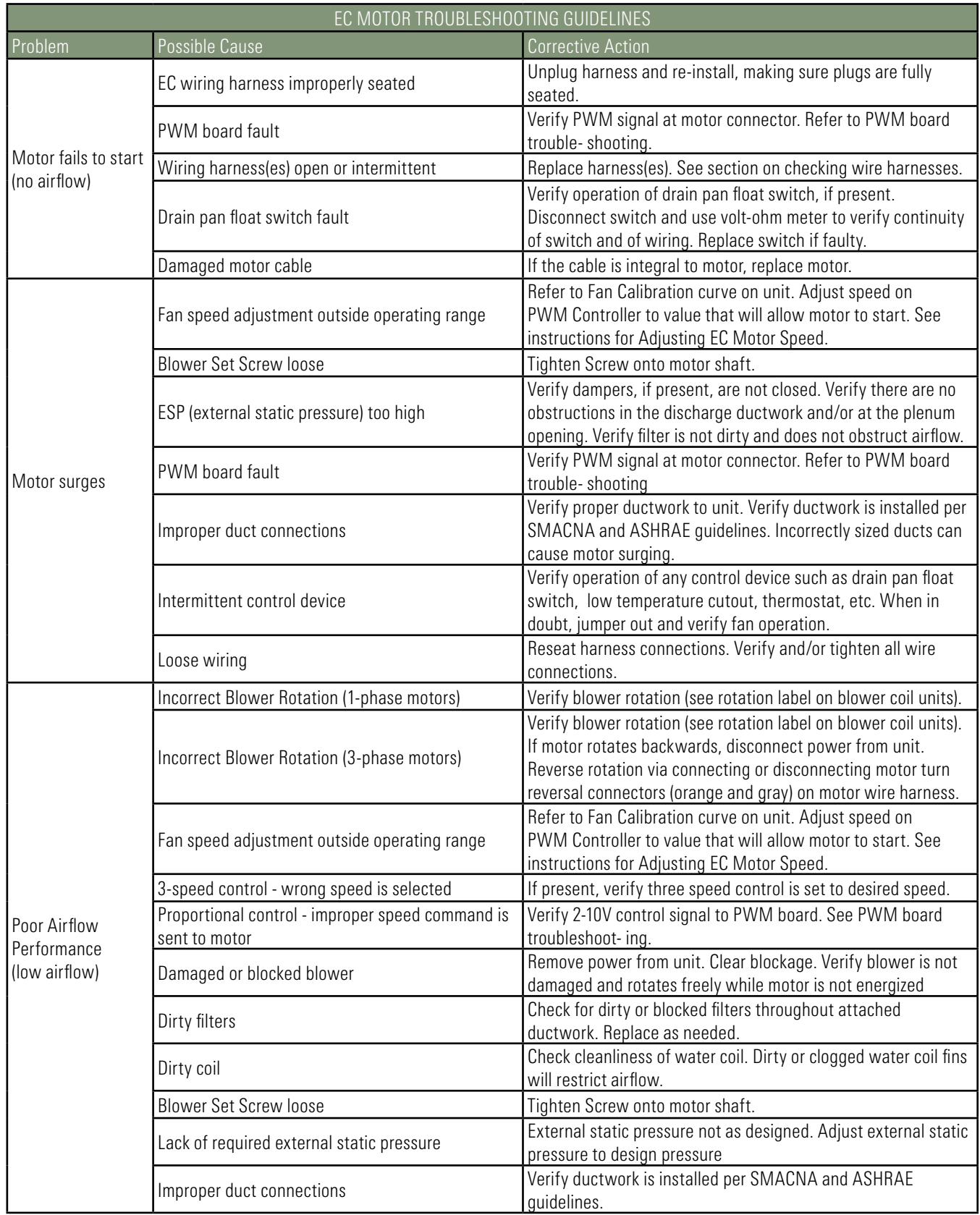

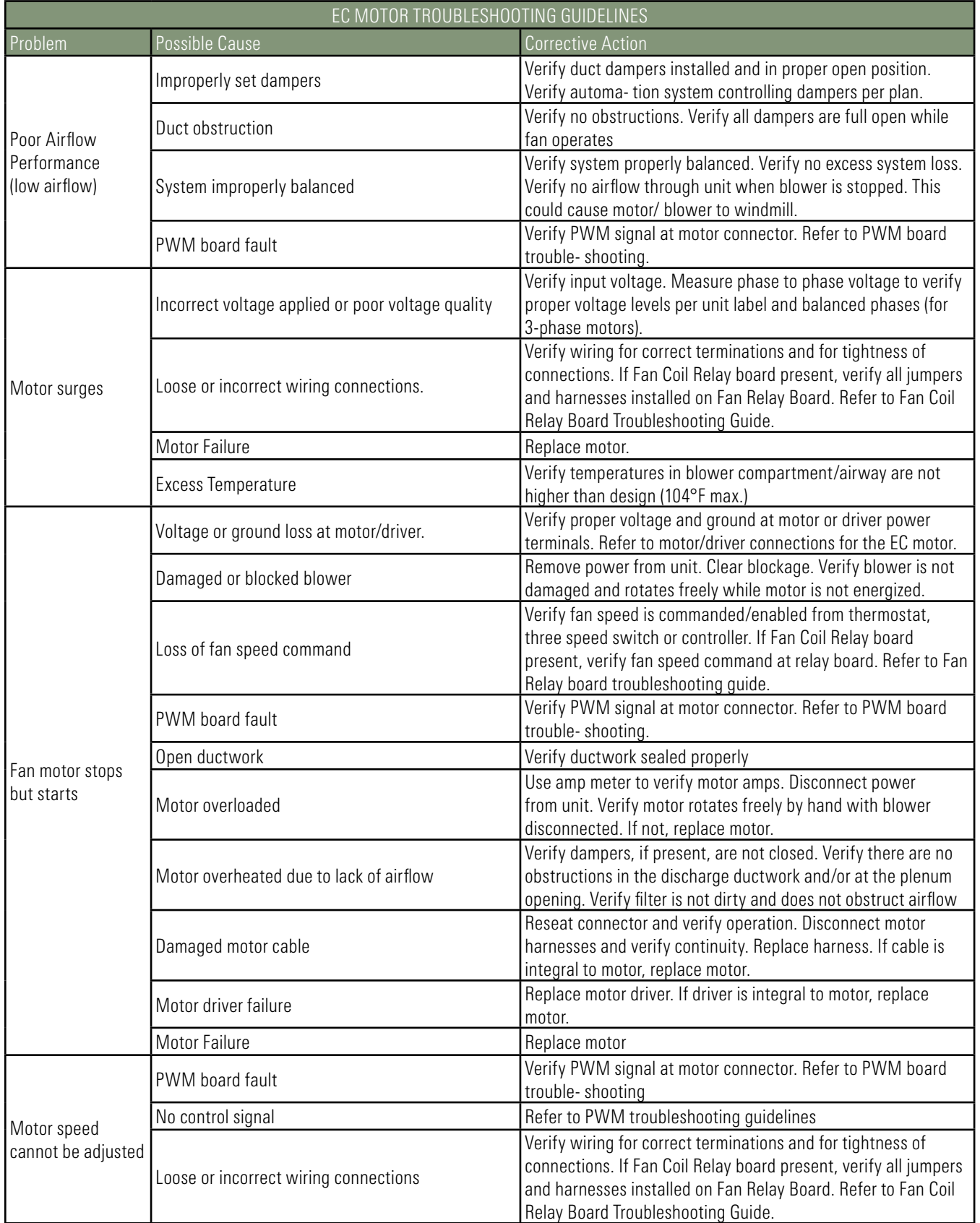

P.

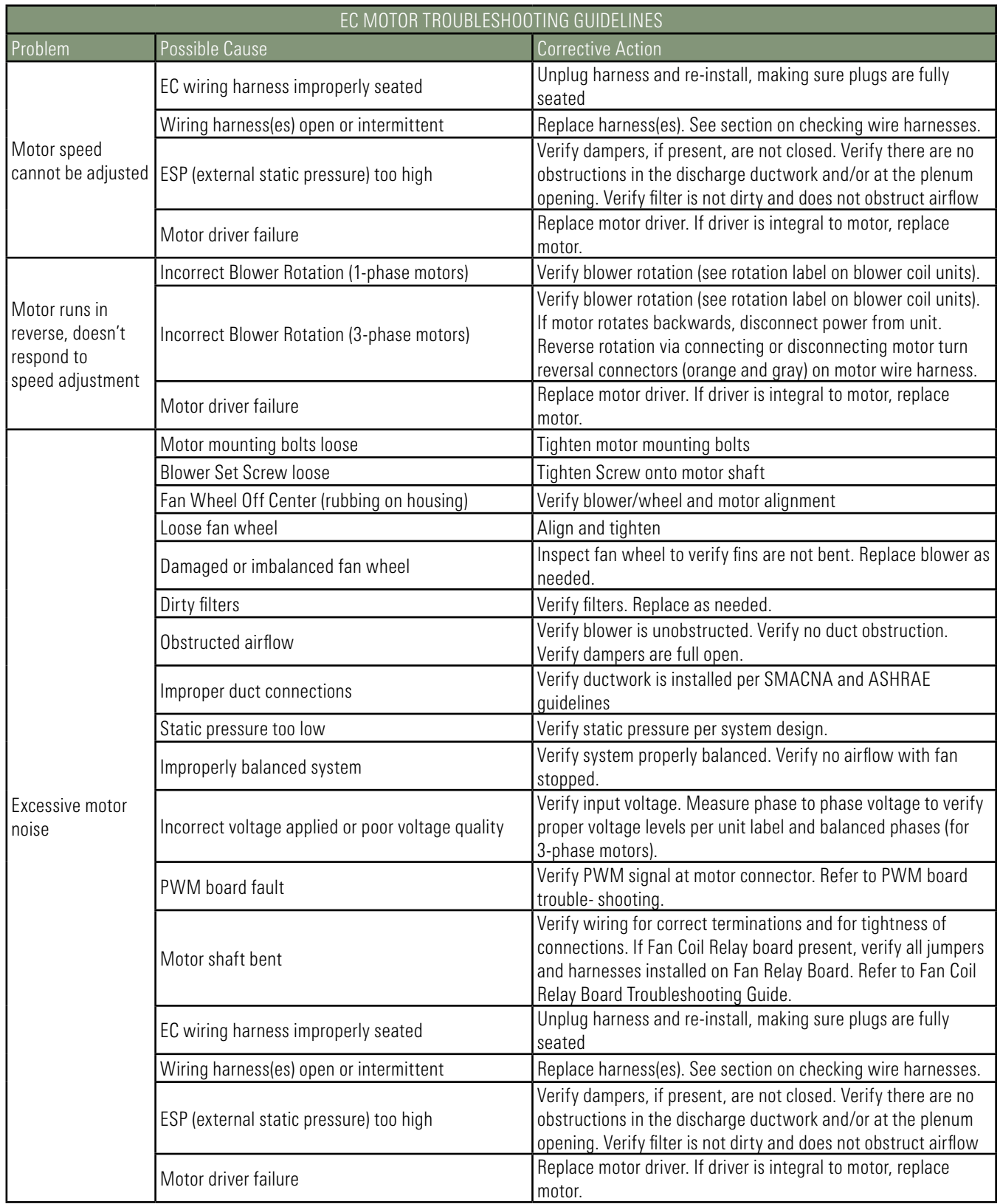

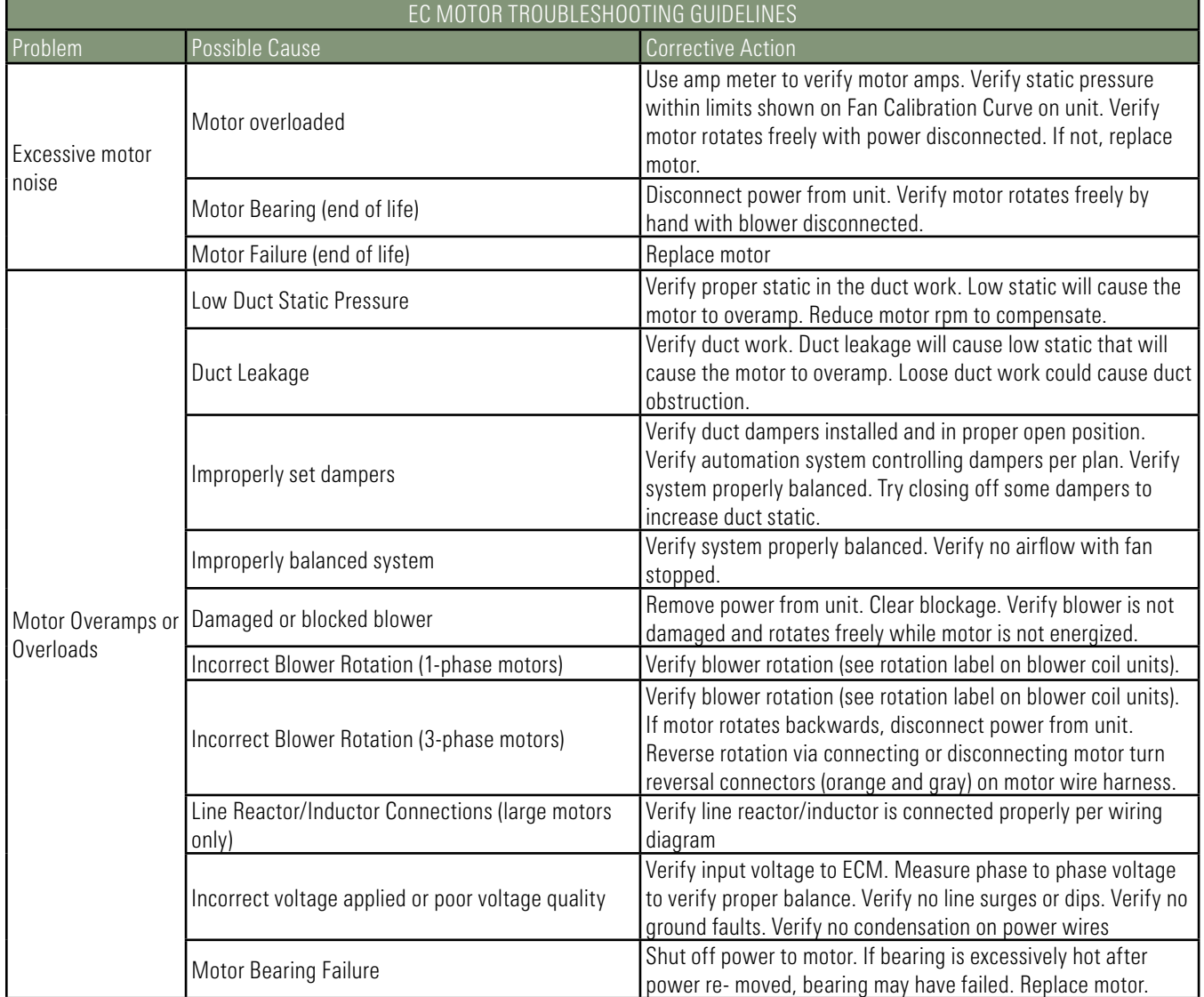

P.

#### CHECKING EC WIRE HARNESSES

Use ohmmeter to verify that motor ground wire has continuity from motor case to ground.

#### To check signal wire harnesses

- Remove power from the unit. Unplug signal harness at EC driver and from motor connector at PWM board.
- Use ohmmeter to check continuity for each conductor, then reconnect harnesses to driver and to PWM board.

#### To check power wire harnesses:

- Refer to wiring diagram.
- Remove power from the unit. Unplug power harness at EC driver.
- Verify green wire has continuity to ground.
- Unplug power wires from connections in electrical enclosure. Verify continuity of wires to motor driver, then reconnect to same terminals.

Before reconnecting power to unit, verify all harnesses are connected per diagram.

#### Use light force when inserting meter probe into plug. Excess force will damage contacts.

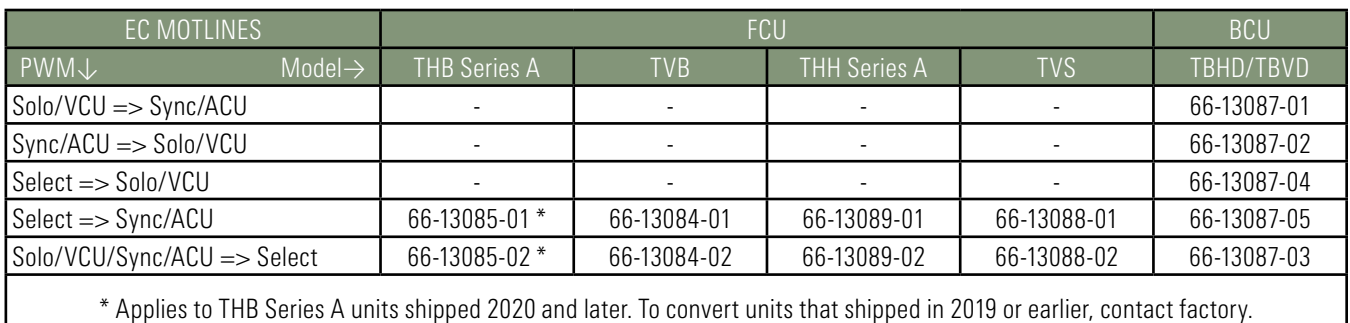